## CNT 4714: Enterprise Computing Fall 2010

Java Networking and the Internet – Part 3

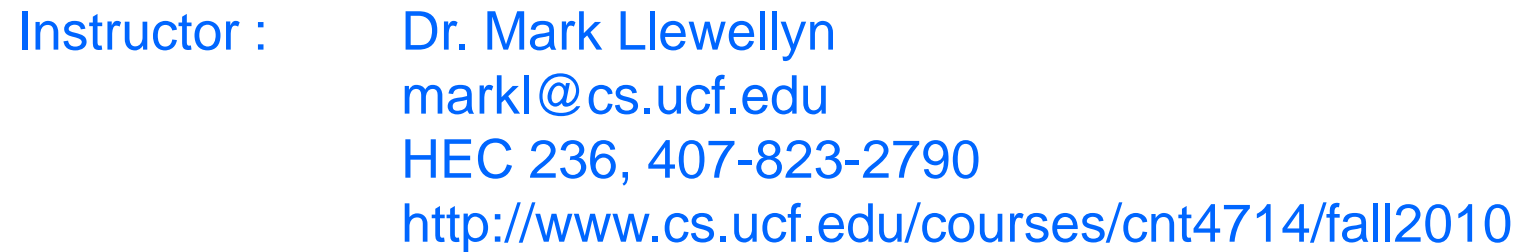

Department of Electrical Engineering and Computer Science University of Central Florida

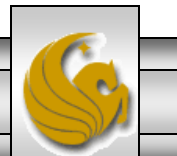

*CNT 4714: Java Networking Part 3 Page 1 Mark Llewellyn ©*

- Step 1 is to create a ServerSocket object.
- Invoking a ServerSocket constructor such as,

ServerSocket server =

new ServerSocket (portNumber, queueLength);

registers an available TCP port number and specifies the number of clients that can wait to connect to the server (*i.e.*, the queue length).

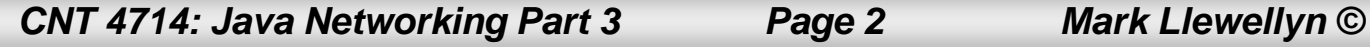

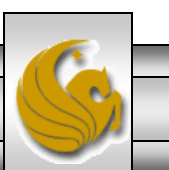

- The port number is used by the clients to locate the server application on the server computer. This is often called the handshake point.
- If the queue is full, the server refuses client connections.
- The constructor establishes the port where the server waits for connections from clients  $-$  a process known as binding the server to the port.
- Each client will ask to connect to the server on this port. Only one application at a time can be bound to a specific port on the server.

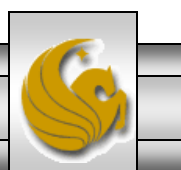

- Port numbers can be between 0 and 65,535. Most OS reserve port numbers below 1024 for system services such as email, and Internet servers. Generally, these ports should not be specified as connection ports in user programs. In fact, some OS require special access privileges to bind to port numbers below 1024.
- Programs manage each client connection with a Socket object.

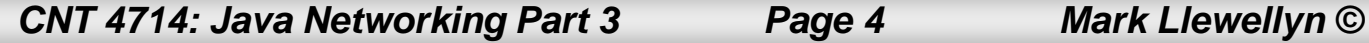

In Step 2, the server listens indefinitely (is said to block) for an attempt by a client to connect. To listen for a client connection, the program calls ServerSocket method accept, as in,

```
Socket connection = server.accept() ;
```
which returns a Socket when a connection with a client is established.

- The Socket allows the server to interact with the client.
- The interactions with the client actually occur at a different server port from the handshake port. This allows the port specified in Step 1 to be used again in a multi-threaded server to accept another client connection. We'll see an example of this later in this set of notes.

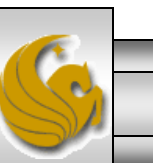

- In Step 3, the OutputStream and InputStream objects that enable the server to communicate with the client by sending and receiving bytes are established.
- The server sends information to the client via an OutputStream and received information from the client via an InputStream.
- The server invokes the method getOutputStream on the Socket to get a reference to the Socket's OutputStream and invokes method getInputStream on the Socket to get a reference to the Socket's InputStream.

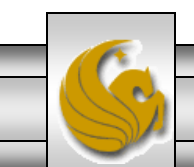

If primitive types or serializable types (like String) need to be sent rather than bytes, wrapper classes are used to wrap other stream types around the OutputStream and InputStream objects associated with the Socket.

```
ObjectInputStream input = 
    new(ObjectInputStream(connection.getInputStream());
```

```
ObjectOutputStream output = 
    new(ObjectOutputStream(connection.getOutputStream());
```
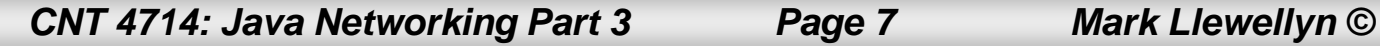

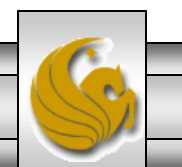

- The beauty of establishing these relationships is that whatever the server writes to the ObjectOutputStream is set via the OutputStream and is available at the client's InputStream, and whatever the client writes to its OutputStream (with a corresponding ObjectOutputStream) is available via the server's InputStream.
- The transmission of the data over the network is seamless and is handled completely by Java.

*CNT 4714: Java Networking Part 3 Page 8 Mark Llewellyn ©*

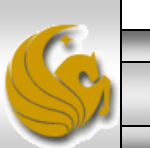

- With Java's multithreading, you can create multithreaded servers that can manage many simultaneous connections with many clients.
- A multithreaded server can take the Socket returned by each call to accept and create a new thread that manages network I/O across that Socket.
	- Alternatively, a multithreaded sever can maintain a pool of threads (a set of already existing threads) ready to manage network I/O across the new Sockets as they are created. In this fashion, when the server receives a connection, it need not incur the overhead of thread creation. When the connection is closed, the thread is returned to the pool for reuse.

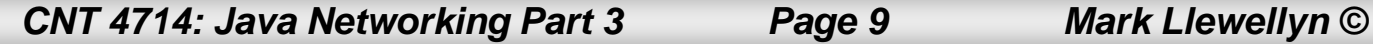

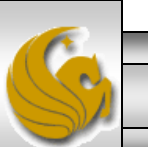

- Step 4 is the processing phase, in which the server and client communicate via the OutputStream and InputStream objects.
- In Step 5, when the transmission is complete, the server closes the connection by invoking the close method on the streams and on the Socket.

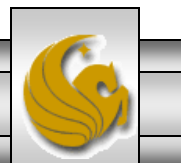

# More Details on Establishing a Client Using Stream Sockets

- Step 1 is to create a Socket object to connect to the server. The Socket constructor established the connection with the server.
- For example, the statement

Socket connection = new Socket(serverAddress, port);

uses the Socket constructor with two arguments  $$ the server's address and the port number.

• If the connection attempt is successful, this statement returns a Socket.

*CNT 4714: Java Networking Part 3 Page 11 Mark Llewellyn ©*

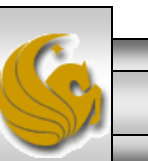

- If the connection attempt fails, an instance of a subclass of IOException, since so many program simply catch IOException.
- An UnknownHostException occurs specifically when the system is unable to resolve the server address specified in the call to the Socket constructor to a corresponding IP address.

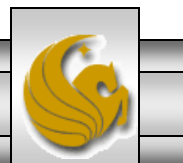

- In Step 2, the client uses Socket methods getInputStream and getOutputStream to obtain references to the Socket's InputStream and OutputStream.
- If the server is sending information in the form of actual types (not byte streams) the client should receive the information in the same format. Thus, if the server sends values with an ObjectOutputStream, the client should read those values with an ObjectInputStream.

*CNT 4714: Java Networking Part 3 Page 13 Mark Llewellyn ©*

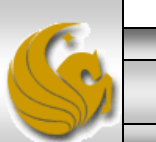

- Step 3 is the same as in the server, where the client and the server communicate via InputStream and OutputStream objects.
- In Step 4, the client closes the connection when the transmission is complete by invoking the close method on the streams and on the Socket.
- The client must determine when the server is finished sending information so that it can call close to close the Socket connection.
- For example, the InputStream method read returns the value -1 when it detects end-of-stream (also called EOF). If an ObjectInputStream is used to read information from the server, an EOFException occurs when the client attempts to read a value from a stream on which end-of-stream is detected.

*CNT 4714: Java Networking Part 3 Page 14 Mark Llewellyn ©*

#### <sup>化</sup> b UDP Server

n y

Packet received from Client: From host: /132.170.107.73 Host port: 4085 Length: 29 Containing:

This is my first UDP message.

**Reference** 

Echo data to client...Packet sent

Packet received from Client: From host: /132.170.107.73 Host port: 4085 Length: 30 Containing:

This is my second UDP message.

Echo data to client...Packet sent

Packet received from Client: From host: /132.170.107.73 Host port: 4085 Lenath: 29 Containing: This is my third UDP message.

Echo data to client...Packet sent

Packet received from Client: From host: /132.170.107.73 Le Host port: 4085 Length: 30 Containing: This is my fourth UDP message.

Echo data to client...Packet sent

فاءف

#### UDP Client

 $\Box$ o $\times$ 

#### This is my fourth UDP message.

Sending packet containing: This is my first UDP message. Packet sent

Packet received from Server: From host: /132.170.107.73 Host port: 5000 Length: 29 Packet Contains:

This is my first UDP message. Sending packet containing: This is my second UDP message. Packet sent

Packet received from Server: From host: /132.170.107.73 Host port: 5000 Length: 30 Packet Contains: This is my second UDP message.

Sending packet containing: This is my third UDP message. Packet sent

Packet received from Server: From host: /132.170.107.73 Host port: 5000 Length: 29 Packet Contains:

This is my third UDP message. Sending packet containing: This is my fourth UDP message. Packet sent

Packet received from Server: From host: /132.170.107.73 Host port: 5000 Length: 30 Packet Contains:

This is my fourth UDP message.

п

 $20 -$ 

 $30 -$ 

2005

2005

to CS

Shortcut

annual rep

 $\blacksquare$ ok

#### JDP Server

et received from Client: host: /132.170.107.73 port: 1514 th: 28 aining: First message from client #1

data to client...Packet sent

et received from Client: host: /132.170.107.73 port: 1515 th: 28 aining: First message from client #2

data to client...Packet sent

et received from Client: host: /132.170.107.73 port: 1514 th: 29 aining: Second message from client #1

data to client...Packet sent

et received from Client: host: /132.170.107.73 port: 1515 th: 29 aining: Second message from client #2

data to client...Packet sent

RASP

#### **Les UDP Client**

 $-||D||X||$ 

#### Second message from client #1

Sending packet containing: First message from client #1 Packet sent

Packet received from Server: From host: /132.170.107.73 Host port: 5000 Length: 28 Packet Contains: First message from client #1 Sending packet containing: Second message from client #1 Packet sent

Packet received from Server: From host: /132.170.107.73 Host port: 5000 Length: 29 Packet Contains: Second message from client #1

#### **ODP** Client

 $\blacksquare$  $\blacksquare$  $\blacksquare$ 

#### $\vert$  -  $\vert$   $\vert$   $\vert$

#### Second message from client #2

Sending packet containing: First message from client#2 Packet sent

Packet received from Server: From host: /132.170.107.73 Host port: 5000 Length: 28 Packet Contains:

First message from client #2 Sending packet containing: Second message from clien Packet sent

Packet received from Server: From host: /132.170.107.73 Host port: 5000 Length: 29 Packet Contains:

Second message from client #2

Administrator Browser courses reviews referenc… SCNS schedules and talks  $3.6$ 

 $\blacksquare$ 

 $\blacksquare$ 

 $\blacksquare$ 

 $\overline{\phantom{0}}$ 

Dept

Shortcut annual rep

一

#### <del><sup>4</sup></del> UDP Server

Packet received from Client: From host: /132.170.107.73 Host port: 4085 Length: 29 Containing: This is my first UDP message.

Echo data to client...Packet sent

Packet received from Client: From host: /132.170.107.73 Host port: 4085 Length: 30 Containing: This is my second UDP message.

Echo data to client...Packet sent

Packet received from Client: From host: /132.170.107.73 Host port: 4085 Length: 29 Containing: This is my third UDP message.

Echo data to client...Packet sent

Packet received from Client: From host: /132.170.107.73 Host port: 4085 Length: 30 Containing: This is my fourth UDP message.

Echo data to client...Packet sent

#### *Ne* UDP Client

 $\overline{\phantom{a}}$  .  $\overline{\phantom{a}}$ 

#### This is my fourth UDP message.

Sending packet containing: This is my first UDP message. Packet sent

Packet received from Server! From host: /132.170.107.73 Host port: 5000 Length: 29 Packet Contains:

This is my first UDP message. Sending packet containing: This is my second UDP message. Packet sent

Packet received from Server: From host: /132.170.107.73 Host port: 5000 Length: 30 Packet Contains: This is my second UDP message.

Sending packet containing: This is my third UDP message. Packet sent

Packet received from Server: From host: /132.170.107.73 Host port: 5000 Length: 29 Packet Contains: This is my third UDP message. Sending packet containing: This is my fourth UDP message.

Packet sent

Packet received from Server: From host: /132.170.107.73 Host port: 5000 Length: 30 Packet Contains:

This is my fourth UDP message.

⊪⊓

*CNT 4714: Java Networking Part 3 Page 17 Mark Llewellyn ©*

# Using Java's High-level Networking **Capabilities**

- As we saw earlier, the TCP and UDP protocols are at the transport layer within the Internet Reference Model. As far as Java is concerned, these provide "low-level" networking capability.
- Java also provides application layer networking protocol capabilities to allow for communication between applications.
- In the examples we have seen so far, it was the developer's responsibility to establish a connection between the client and the server (in the case of the UDP protocol, its more a process of establishing the sockets since there is no connection between the client and the server in this protocol).

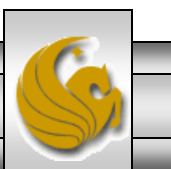

# Using Java's High-level Networking Capabilities (cont.)

- The next example illustrate Java's application layer capabilities which remove the responsibility of establishing the network connection from the developer.
- The example relies on a Web browser to establish the communication link to a Web server. (This one uses an applet to open a specific URL. Using a URL as an argument to the showDocument method of interface AppletContext, causes the browser in which the applet is executing to display that resource.)

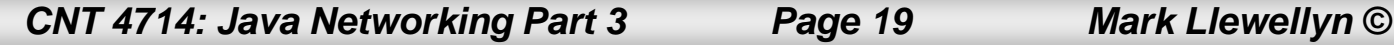

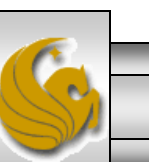

# Example 1 – SiteSelector Applet

```
<html>
<title>Site Selector</title>
<body>
 <applet code = "SiteSelector.class" width = "300" height = "75">
   <param name = "title0" value = "Java Home Page">
   \epsilon <param name = "location0" value = "http://www.java.sun.com/">
   \epsilon <param name = "title1" value = "CNT 47174 Home Page">
   <param name = "location1" value = "http://www.cs.ucf.edu/courses/cnt4714/fall2010">
   \epsilon <param name = "title2" value = "World Cycling News">
   <param name = "location2" value = "http://www.cyclingnews.com/">
   \epsilon <param name = "title3" value = "Formula 1 News">
   \epsilon <param name = "location3" value = "http://www.formula1.com/">
 </applet>
</body>
</html>
```
#### HTML document to load the SiteSelctor Applet

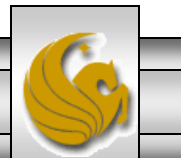

*CNT 4714: Java Networking Part 3 Page 20 Mark Llewellyn ©*

# Example 1 – SiteSelector Applet (cont.)

// SiteSelector.java // This program loads a document from a URL. import java.net.MalformedURLException; import java.net.URL; import java.util.HashMap; import java.util.ArrayList; import java.awt.BorderLayout; import java.applet.AppletContext; import javax.swing.JApplet; import javax.swing.JLabel; import javax.swing.JList; import javax.swing.JScrollPane; import javax.swing.event.ListSelectionEvent; import javax.swing.event.ListSelectionListener;

public class SiteSelector extends JApplet

{

private HashMap< Object, URL > sites; // site names and URLs private ArrayList< String > siteNames; // site names private JList siteChooser; // list of sites to choose from

#### // read HTML parameters and set up GUI

*CNT 4714: Java Networking Part 3 Page 21 Mark Llewellyn ©*

# Example 1 – SiteSelector Applet (cont.)

public void init()

{

```
sites = new HashMap< Object, URL >(\cdot); // create HashMap
siteNames = new ArrayList \langle String \rangle(); // create ArrayList
// obtain parameters from HTML document
getSitesFromHTMLParameters(); 
// create GUI components and layout interface
add( new JLabel( "Choose a site to browse" ), BorderLayout.NORTH );
siteChooser = new JList( siteNames.toArray() ); // populate JList
siteChooser.addListSelectionListener(
  new ListSelectionListener() // anonymous inner class
      \frac{1}{2} go to site user selected
   public void valueChanged( ListSelectionEvent event )
    {
     // get selected site name
     Object object = siteChooser.getSelectedValue();
     // use site name to locate corresponding URL
     URL newDocument = sites.get( object);
     // get applet container
     AppletContext browser = getAppletContext();// tell applet container to change pages
     browser.showDocument( newDocument );
    } // end method valueChanged
  } // end anonymous inner class
}; // end call to addListSelectionListener
```
*CNT 4714: Java Networking Part 3 Page 22 Mark Llewellyn ©*

# Example 1 – SiteSelector Applet (cont.)

add( new JScrollPane( siteChooser ), BorderLayout.CENTER ); } // end method init // obtain parameters from HTML document private void getSitesFromHTMLParameters() { String title; // site title String location; // location of site URL url; // URL of location int counter  $= 0$ ; // count number of sites title = getParameter("title" + counter); // get first site title // loop until no more parameters in HTML document while ( title  $!=$  null ) { // obtain site location  $location = getParameter("location" + counter);$ try // place title/URL in HashMap and title in ArrayList {  $url = new URL( location); // convert location to URL$ sites.put( title, url ); // put title/URL in HashMap siteNames.add( title ); // put title in ArrayList } // end try catch ( MalformedURLException urlException ) { urlException.printStackTrace(); } // end catch

counter++; title = getParameter( "title" + counter ); // get next site title } // end while } // end method getSitesFromHTMLParameters } // end class SiteSelector

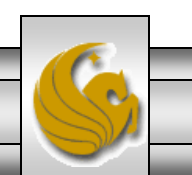

*CNT 4714: Java Networking Part 3 Page 23 Mark Llewellyn ©*

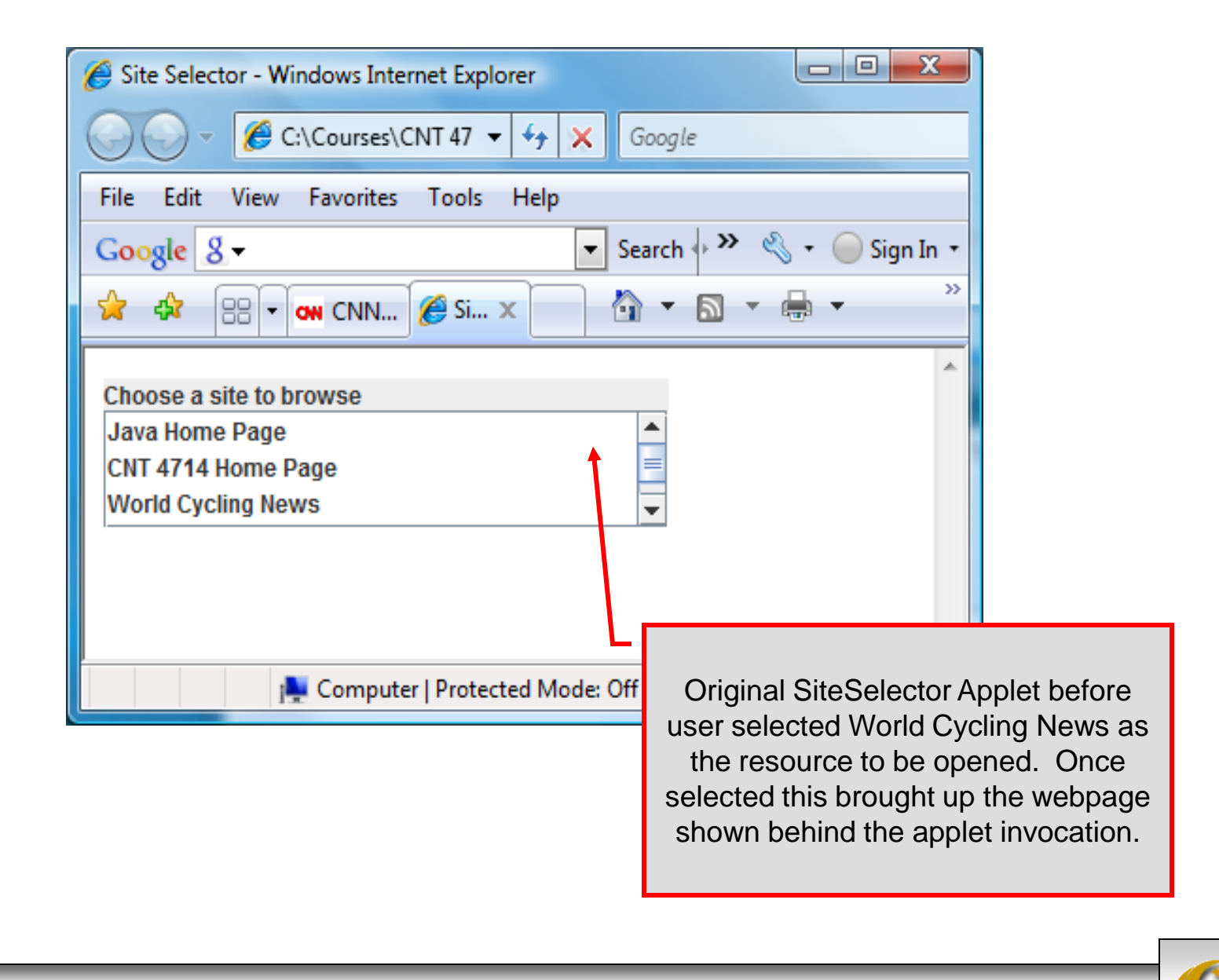

*CNT 4714: Java Networking Part 3 Page 24 Mark Llewellyn ©*

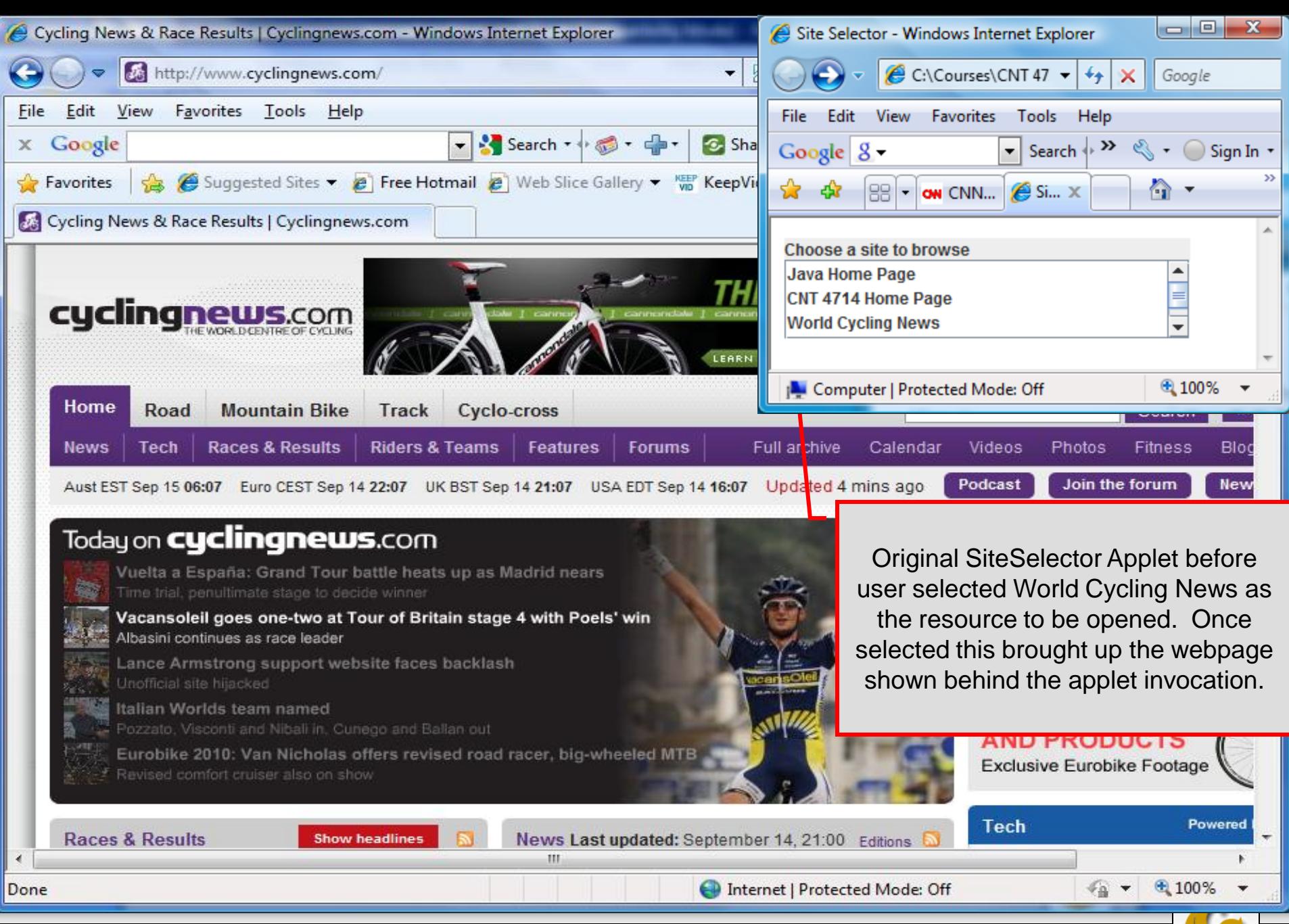

*CNT 4714: Java Networking Part 3 Page 25 Mark Llewellyn ©*

# Secure Sockets Layer (SSL)

- Most e-business uses SSL for secure on-line transactions.
- SSL does not explicitly secure transactions, but rather secures connections.
- SSL implements public-key technology using the RSA algorithm (developed in 1977 at MIT by Ron Rivest, Adi Shamir, and Leonard Adleman) and digital certificates to authenticate the server in a transaction and to protect private information as it passes from one part to another over the Internet.
- SSL transactions do not require client authentication as most servers consider a valid credit-card number to be sufficient for authenticating a secure purchase.

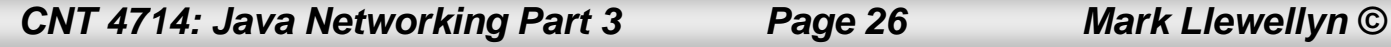

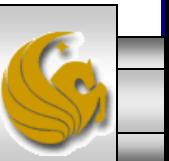

## How SSL Works

- Initially, a client sends a message to a server.
- The server responds and sends its digital certificate to the client for authentication.
- Using public-key cryptography to communicate securely, the client and server negotiate session keys to continue the transaction.
- Once the session keys are established, the communication proceeds between the client and server using the session keys and digital certificates.
- Encrypted data are passed through TCP/IP (just as regular packets over the Internet). However, before sending a message with TCP/IP, the SSL protocol breaks the information into blocks and compresses and encrypts those blocks.

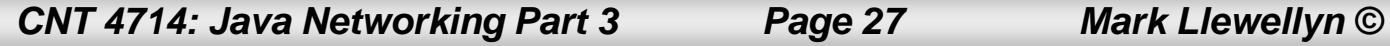

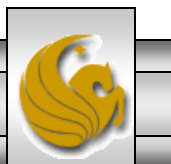

#### How SSL Works (cont.)

- Once the data reach the receiver through TCP/IP, the SSL protocol decrypts the packets, then decompresses and assembles the data. It is these extra processes that provide an extra layer of security between TCP/IP and applications.
- SSL is used primarily to secure point-to-point connections using TCP/IP rather than UDP/IP.

• The SSL protocol allows for authentication of the server, the client, both, or neither. Although typically in Internet SSL sessions only the server is authenticated.

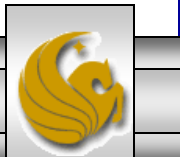

#### **SERVER**

#### CLIENT

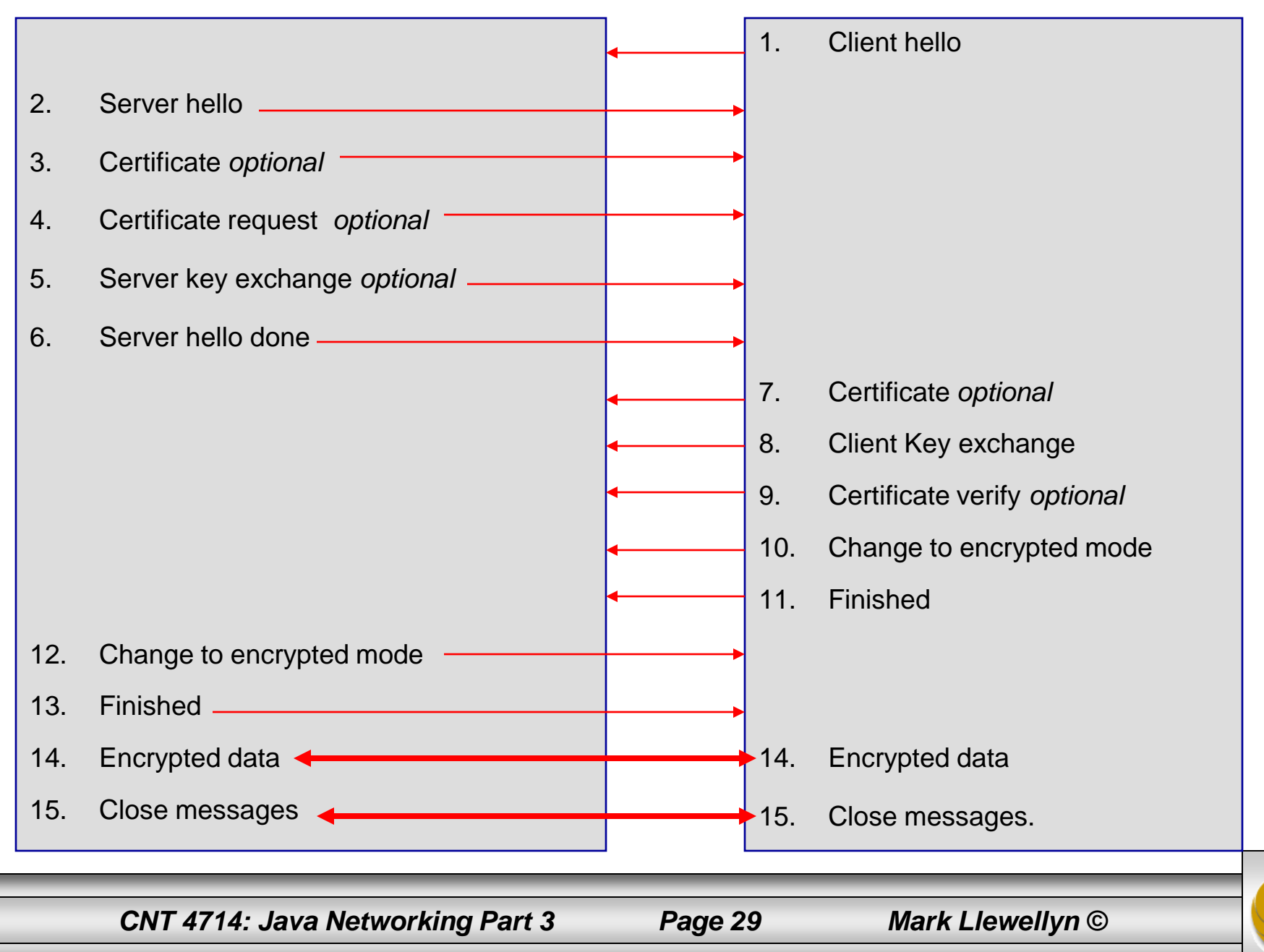

### Details Of The SSL Protocol

- Use the diagram on the previous page to index the steps.
- 1. Client hello. The client sends the server information including the highest level of SSL it supports and a list of the cipher suites it supports including cryptographic algorithms and key sizes.
- 2. Server hello. The server chooses the highest version of SSL and the best cipher suite that both the client and server support and sends this information to the client.

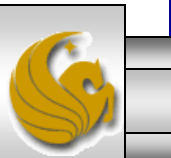

- 3. Certificate. The server sends the client a certificate or a certificate chain. Optional but used whenever server authentication is required.
- 4. Certificate Request. If the server needs to authenticate the client, it sends the client a certificate request. In most Internet applications this message is rarely sent.
- 5. Server key exchange. The server sends the client a server key exchange message when the public key information sent in (3) above is not sufficient for key exchange.

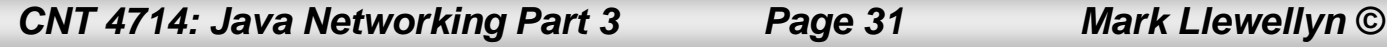

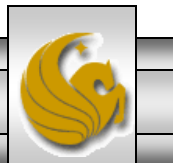

- 6. Server hello done. The server tells the client that it is finished with its initial negotiation messages.
- 7. Certificate. If the server requests a certificate from the client in (4), the client sends its certificate chain, just as the server did in (3).
- 8. Client key exchange. The client generates information used to create a key to use for symmetric encryption. For RSA, the client then encrypts this key information with the server's public key and sends it to the server.

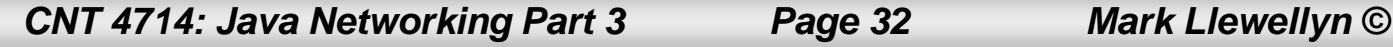

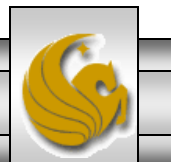

- 9. Certificate verify. This message is sent when a client presents a certificate as above. Its purpose is to allow the server to complete the process of authenticating the client. When this message is used, the client sends information that it digitally signs using a cryptographic hash function. When the server decrypts this information with the client's public key, the server is able to authenticate the client.
- 10. Change to encrypted mode. The client sends a message telling the server to change to encrypted mode.
- 11. Finished. The client tells the server that it is ready for secure data communication to begin.

*CNT 4714: Java Networking Part 3 Page 33 Mark Llewellyn ©*

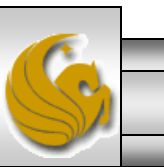

- 12. Change to encrypted mode. The server sends a message telling the client to switch to encrypted mode.
- 13. Finished. The server tells the client that it is ready for secure data communication to begin. This marks the end of the SSL handshake.
- 14. Encrypted data. The client and the server communicate using the symmetric encryption algorithm and the cryptographic hash function negotiated in (1) and (2), and using the secret key that the client sent to the server in (8).
- 15. Close messages. At the end of the connection, each side will send a close\_notify message to inform the peer that the connection is closed.

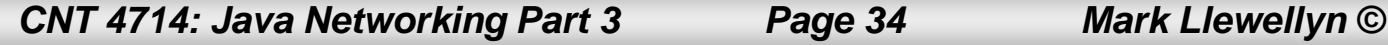

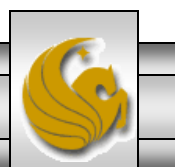

### Java Secure Socket Extension (JSSE)

- SSL encryption has been integrated into Java technology through the Java Secure Socket Extension (JSSE). JSSE has been an integral part of Java (not a separately loaded extension) since version 1.4.
- JSSE provides encryption, message integrity checks, and authentication of the server and client.
- JSSE uses keystores to secure storage of key pairs and certificates used in PKI (Public Key Infrastructure which integrates public-key cryptography with digital certificates and certificate authorities to authenticate parties in a transaction.)
- A truststore is a keystore that contains keys and certificates used to validate the identities of servers and clients.

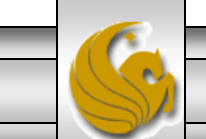

*CNT 4714: Java Networking Part 3 Page 35 Mark Llewellyn ©*

## Java Secure Socket Extension (JSSE) (cont.)

- Using secure sockets in Java is very similar to using the nonsecure sockets that we have already seen.
- JSSE hides the details of the SSL protocol and encryption from the programmer entirely.
- The final example in this set of notes involves a client application that attempts to logon to a server using SSL.
- **NOTE:** Before attempting to execute this application, look at the code first and then go to page 46 for execution details. This application will not execute correctly unless you follow the steps beginning on page 46.

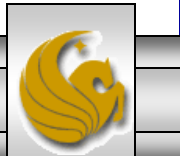

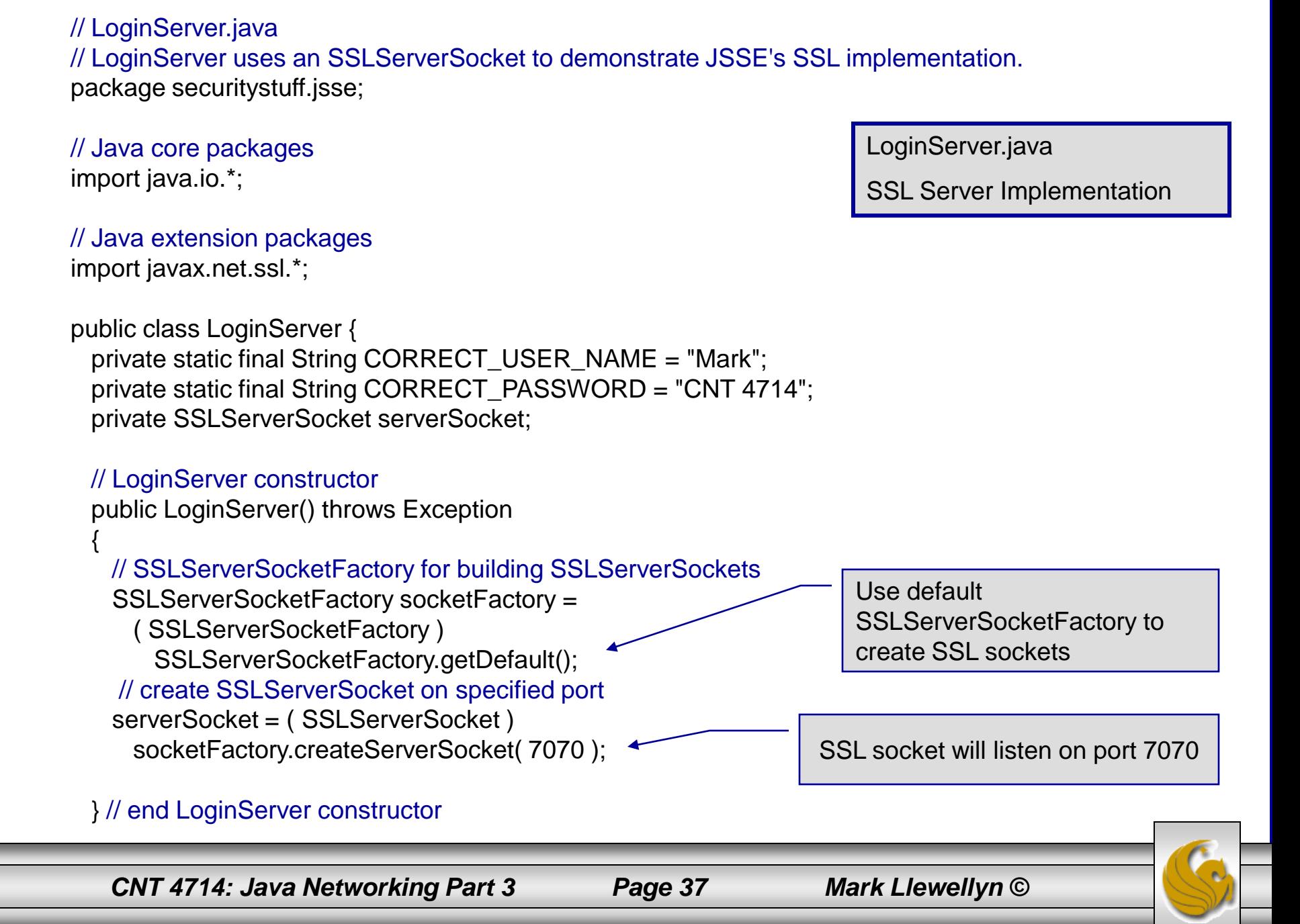

```
// start server and listen for clients
private void runServer()
{
 // perpetually listen for clients
 while ( true ) {
   // wait for client connection and check login information
   try {
       System.err.println( "Waiting for connection..." );
        // create new SSLSocket for client
       SSLSocket socket = ( SSLSocket ) serverSocket.accept();
       // open BufferedReader for reading data from client
       BufferedReader input = new BufferedReader( 
         new InputStreamReader( socket.getInputStream() ) );
      // open PrintWriter for writing data to client
      PrintWriter output = new PrintWriter( 
       new OutputStreamWriter(socket.getOutputStream() ) );
      String userName = input.readLine();
      String password = input.readLine();
       if ( userName.equals( CORRECT_USER_NAME ) && 
         password.equals( CORRECT_PASSWORD ) ) {
       output.println( "Welcome, " + userName );
      }
     else {
       output.println( "Login Failed." );
      } 
                                                                      Accept new client connection. 
                                                                       This is a blocking call that 
                                                                      returns an SSLSocket when a 
                                                                      client connects.
                                                                                Get input and output 
                                                                                streams just as with 
                                                                                normal sockets.
                                                                      Validate user name and 
                                                                     password against constants 
                                                                      on the server.
```
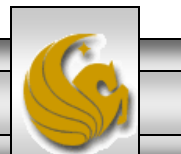

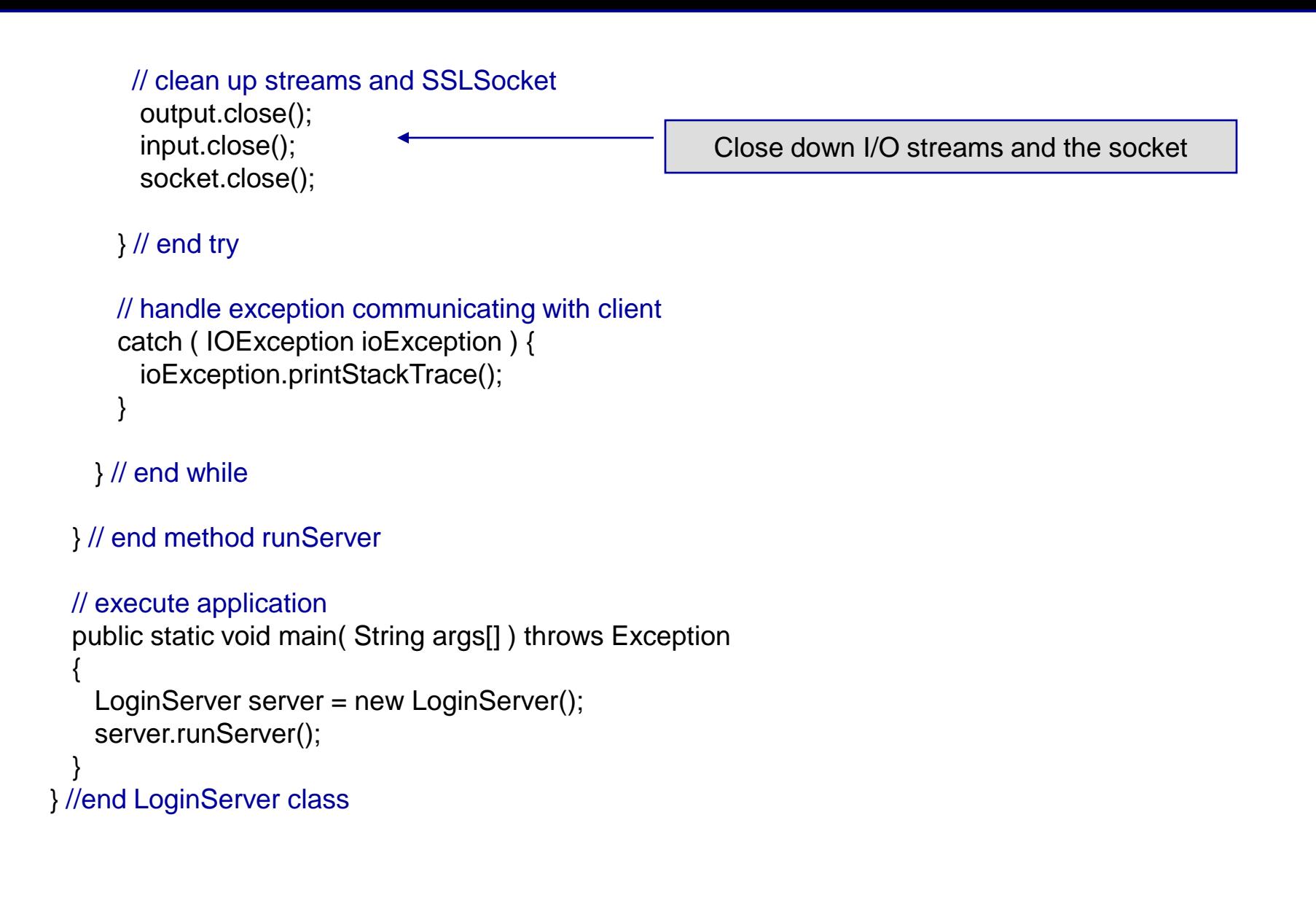

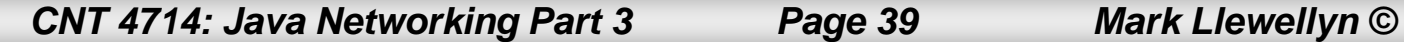

```
// LoginClient.java
// LoginClient uses an SSLSocket to transmit fake login information to LoginServer.
package securitystuff.jsse;
// Java core packages
import java.io.*;
// Java extension packages
import javax.swing.*;
import javax.net.ssl.*;
public class LoginClient {
  // LoginClient constructor
 public LoginClient()
  { 
   // open SSLSocket connection to server and send login
   try { 
     // obtain SSLSocketFactory for creating SSLSockets
     SSLSocketFactory socketFactory = ( SSLSocketFactory ) SSLSocketFactory.getDefault();
     // create SSLSocket from factory
     SSLSocket socket = ( SSLSocket ) socketFactory.createSocket( "localhost", 7070 ); 
     // create PrintWriter for sending login to server
     PrintWriter output = new PrintWriter( 
       new OutputStreamWriter( socket.getOutputStream() ) );
      // prompt user for user name
     String userName = JOptionPane.showInputDialog( null, "Enter User Name:" );
      // send user name to server
     output.println( userName );
                                                                  LoginClient.java
                                                                  Client Class for SSL Implementation
                                                                   SSL socket will listen on port 7070
                                                                     Use default SSLSocketFactory 
                                                                     to create SSL sockets
```
*CNT 4714: Java Networking Part 3 Page 40 Mark Llewellyn ©*

```
// prompt user for password
   String password = JOptionPane.showInputDialog( null, "Enter Password:" );
   // send password to server
   output.println( password );
   output.flush();
    // create BufferedReader for reading server response
   BufferedReader input = new BufferedReader( 
     new InputStreamReader( socket.getInputStream () ) );
    // read response from server
   String response = input.readLine();
   // display response to user
   JOptionPane.showMessageDialog( null, response );
    // clean up streams and SSLSocket
   output.close();
   input.close();
   socket.close();
  } // end try
 // handle exception communicating with server
 catch ( IOException ioException ) { 
   ioException.printStackTrace(); 
  } 
 // exit application
 finally {
   System.exit( 0 );
  }
} // end LoginClient constructor
                                                  // execute application
                                                    public static void main( String 
                                                  args[] )
                                                     {
                                                      new LoginClient();
                                                     }
                                                   }
```
*CNT 4714: Java Networking Part 3 Page 41 Mark Llewellyn ©*

- Before you can execute the LoginServer and LoginClient application using SSL you will need to create a keystore and certificate for the SSL to operate correctly.
- Utilizing the keytool (a key and certificate management tool) in Java generate a keystore and a certificate for this server application. See the next slide for an example.
- We'll use the same keystore for both the server and the client although in reality these are often different. The client's truststore, in real-world applications, would contain trusted certificates, such as those from certificate authorities (e.g. VeriSign ([www.verisign.com](http://www.verisign.com/)), etc.).

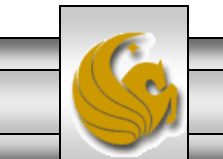

**Administrator: Command Prompt** 

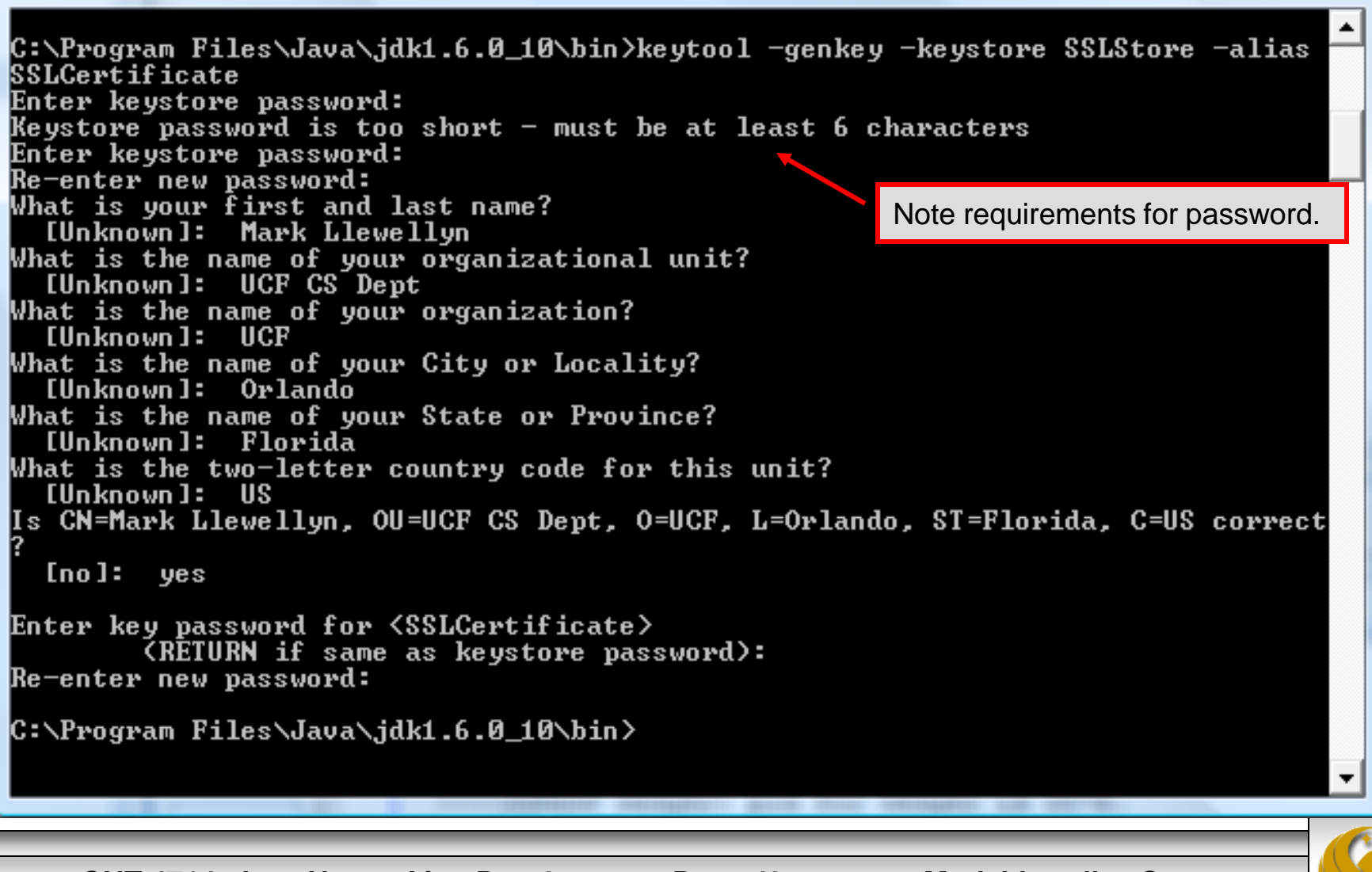

*CNT 4714: Java Networking Part 3 Page 43 Mark Llewellyn ©*

х

回

 $\Box$ 

Command Prompt (2)

Viewing the keystore contents after its creation.

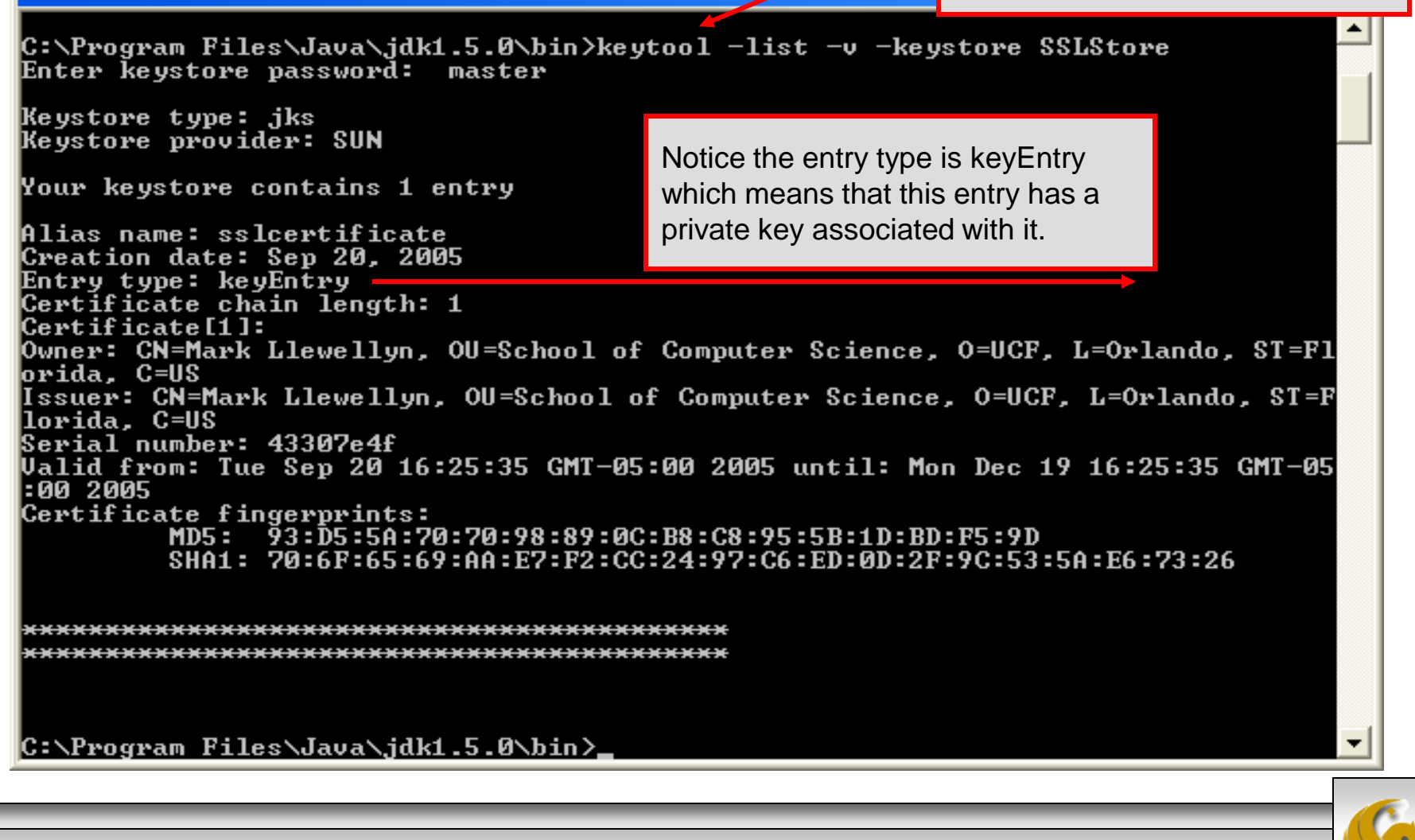

*CNT 4714: Java Networking Part 3 Page 44 Mark Llewellyn ©*

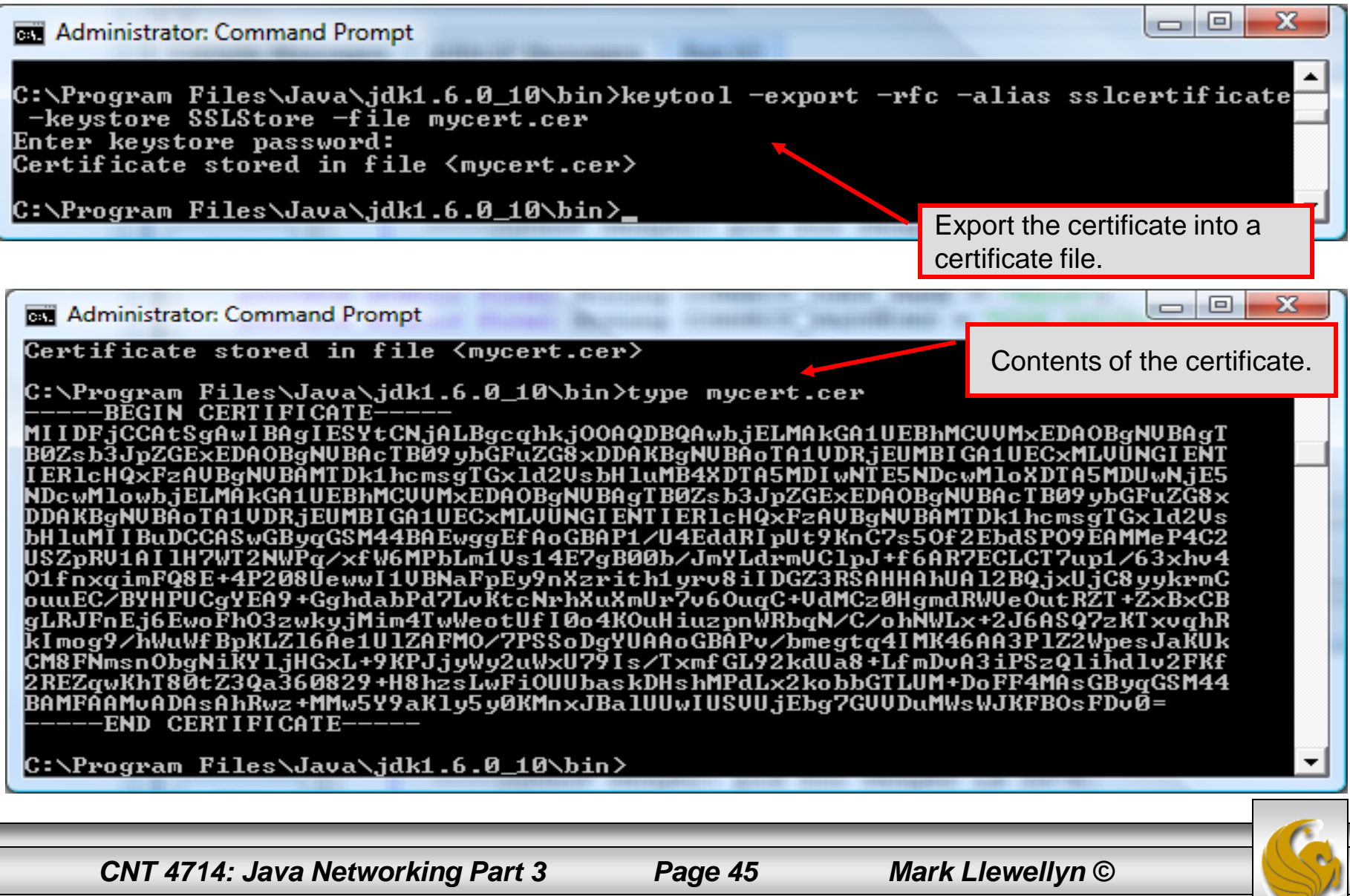

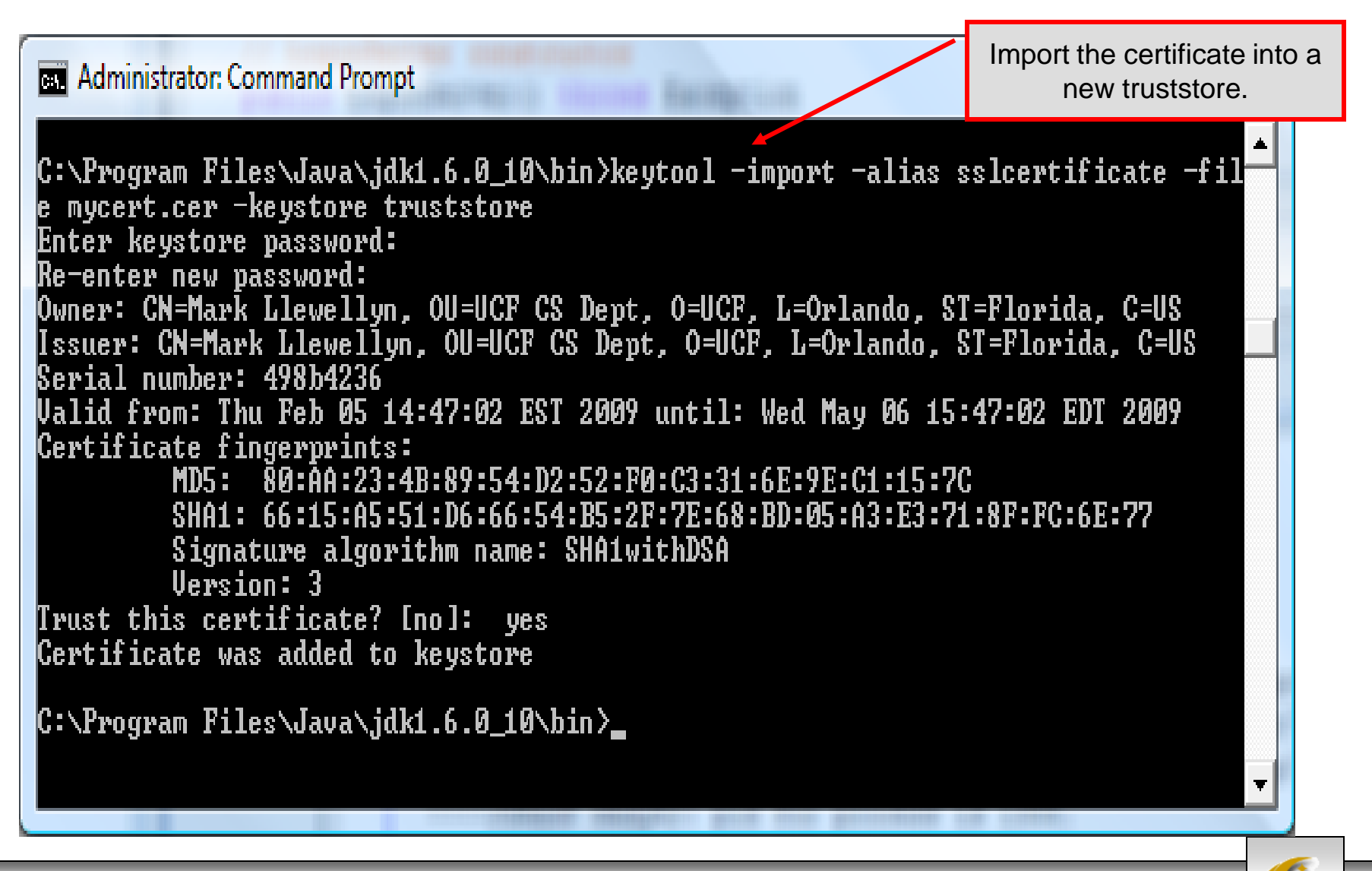

*CNT 4714: Java Networking Part 3 Page 46 Mark Llewellyn ©*

**Administrator: Command Prompt** 

View the contents of the truststore.

C:\Program Files\Java\jdk1.6.0\_10\bin>keytool -list -v -keystore truststore Enter keystore password:

Keystore type: JKS Keystore provider: SUN

Your keystore contains 1 entry

Alias name: sslcertificate Creation date: Feb 5, 2009 Entry type: trustedCertEntry Note that the entry type is trustedCertEntry, which means that a private key is not available for this entry. It also means that this file is not suitable as a KeyManager's keystore.

Owner: CN=Mark Llewellyn, OU=UCF CS Dept, O=UCF, L=Orlando, ST=Florida, C=US<br>Issuer: CN=Mark Llewellyn, OU=UCF CS Dept, O=UCF, L=Orlando, ST=Florida, C=US Serial number: 498b4236 Valid from: Thu Feb 05 14:47:02 EST 2009 until: Wed May 06 15:47:02 EDT 2009 Certificate fingerprints: **MD5:** 80:AA:23:4B:89:54:D2:52:F0:C3:31:6E:9E:C1:15:7C SHA1: 66:15:A5:51:D6:66:54:B5:2F:7E:68:BD:05:A3:E3:71:8F:FC:6E:77 Signature algorithm name: SHA1withDSA Version: 3

|C:\Program Files\Java\jdk1.6.0\_10\bin>\_

*CNT 4714: Java Networking Part 3 Page 47 Mark Llewellyn ©*

### Launching the Secure Server

- Now you are ready to start the server executing from a command prompt…
- Once started, the server simply waits for a connection from a client. The example below illustrates the server after waiting for several minutes.

![](_page_47_Figure_3.jpeg)

*CNT 4714: Java Networking Part 3 Page 48 Mark Llewellyn ©*

# Launching the SSL Client

- Start a client application executing from a new command window…
- Once the client establishes communication with the server, the authentication process begins.

Start the SSL Client application executing with this command where you replace this password with the password you used when you set-up the keystore. Since we are using the same keystore for the server and the client…these will be the same.an Administrator: Command Prompt - java -Djavax.net.ssl.trustStore=SSLStore -Djavax.net.ssl.trustStor... |C:\Program Files\Java>cd jdk1.6.0\_10/bin |C:\Program\_Files\Java\jdk1.6.0\_10\bin>java\_-Djavax.net.ssl.trustStore=SSLStore\_ Djavax.net.ssl.trustStorePassword=master securitystuff.jsse.LoginClient

*CNT 4714: Java Networking Part 3 Page 49 Mark Llewellyn ©*

![](_page_49_Figure_0.jpeg)

![](_page_50_Figure_0.jpeg)